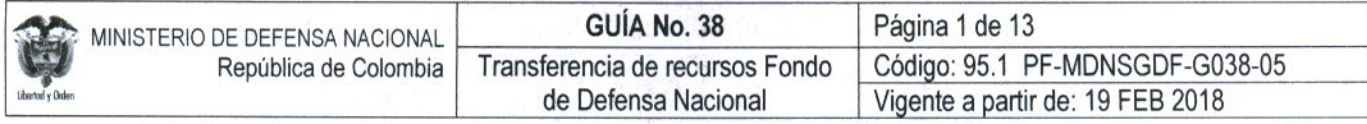

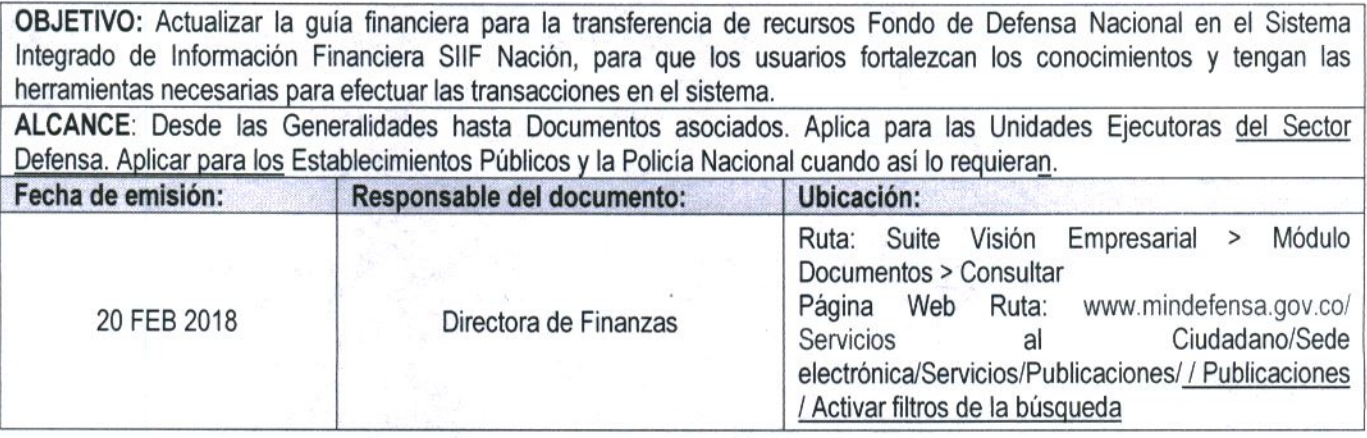

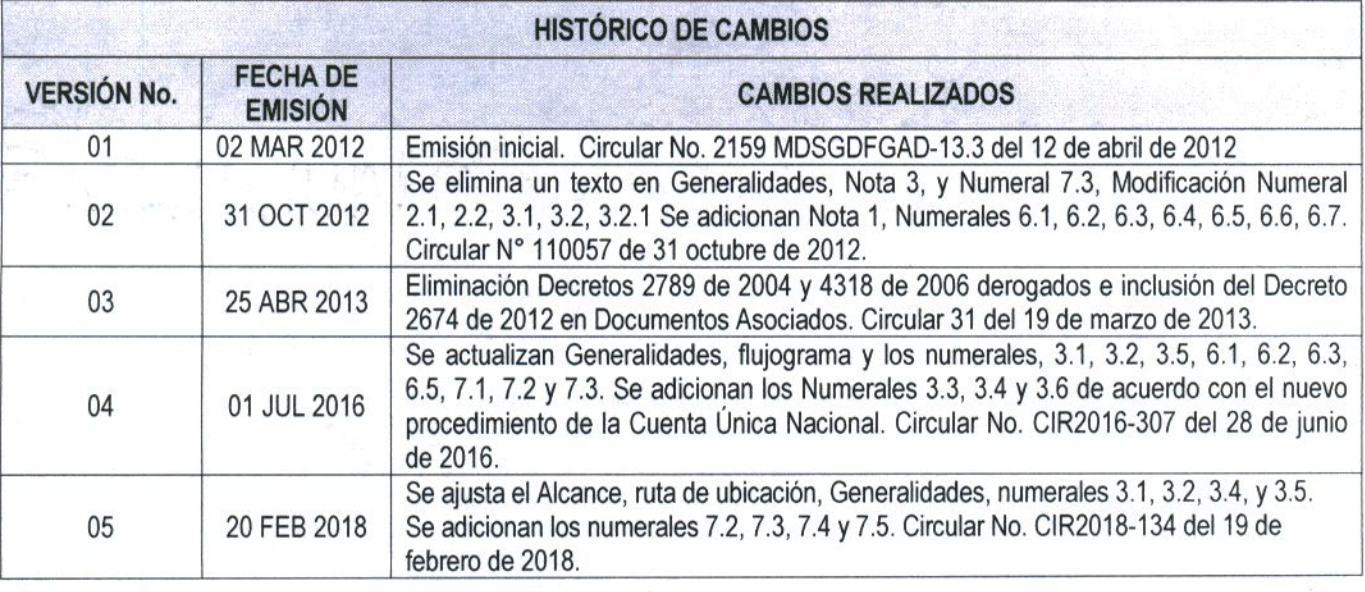

# **DEPENDENCIAS PARTICIPANTES**

Dirección de Finanzas

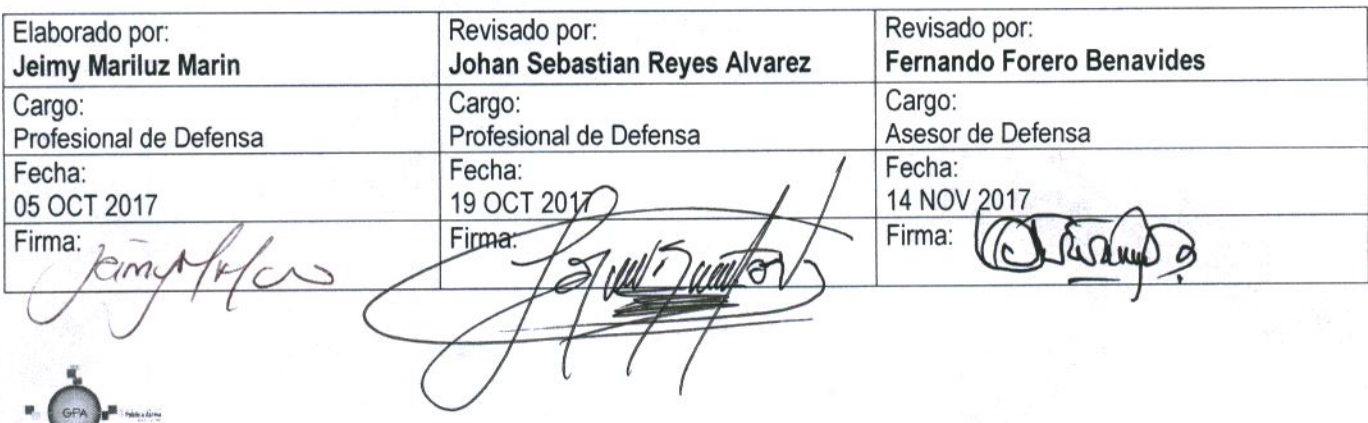

Gerencia Pública Activa para el Buen Gobierno

Este documento es propiedad del Ministerio de Defensa Nacional<br>No está autorizado su reproducción total o parcial

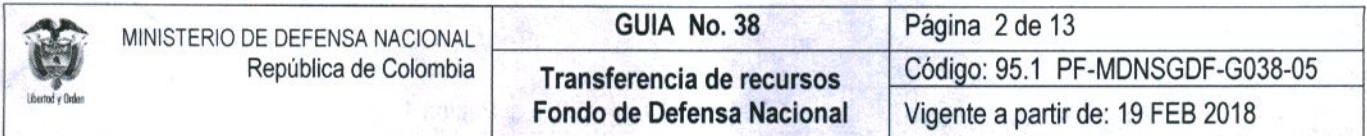

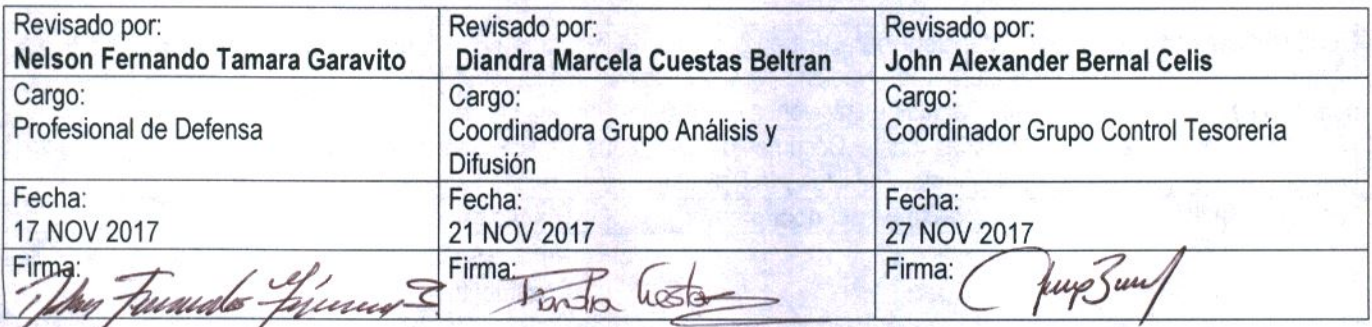

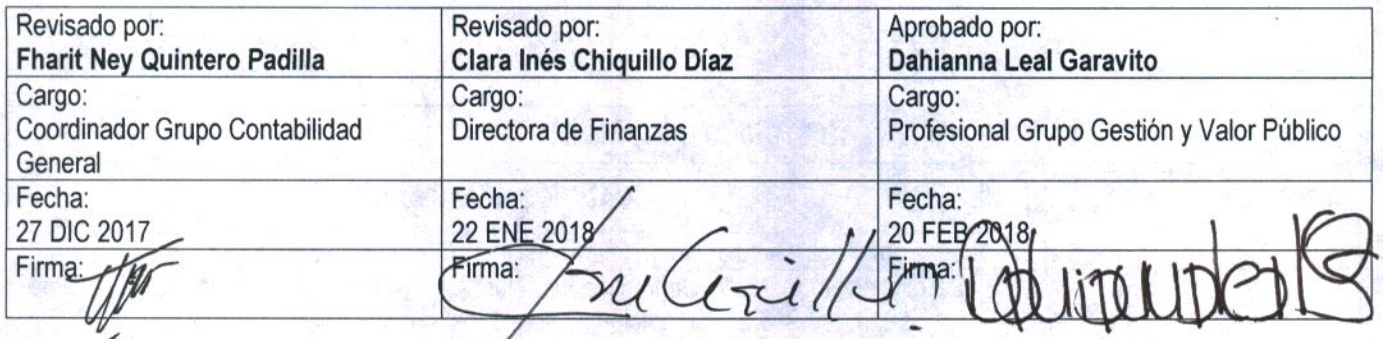

ü.

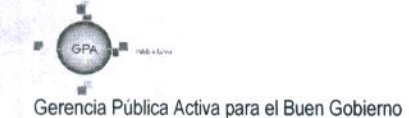

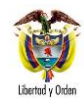

# **TABLA DE CONTENIDO**

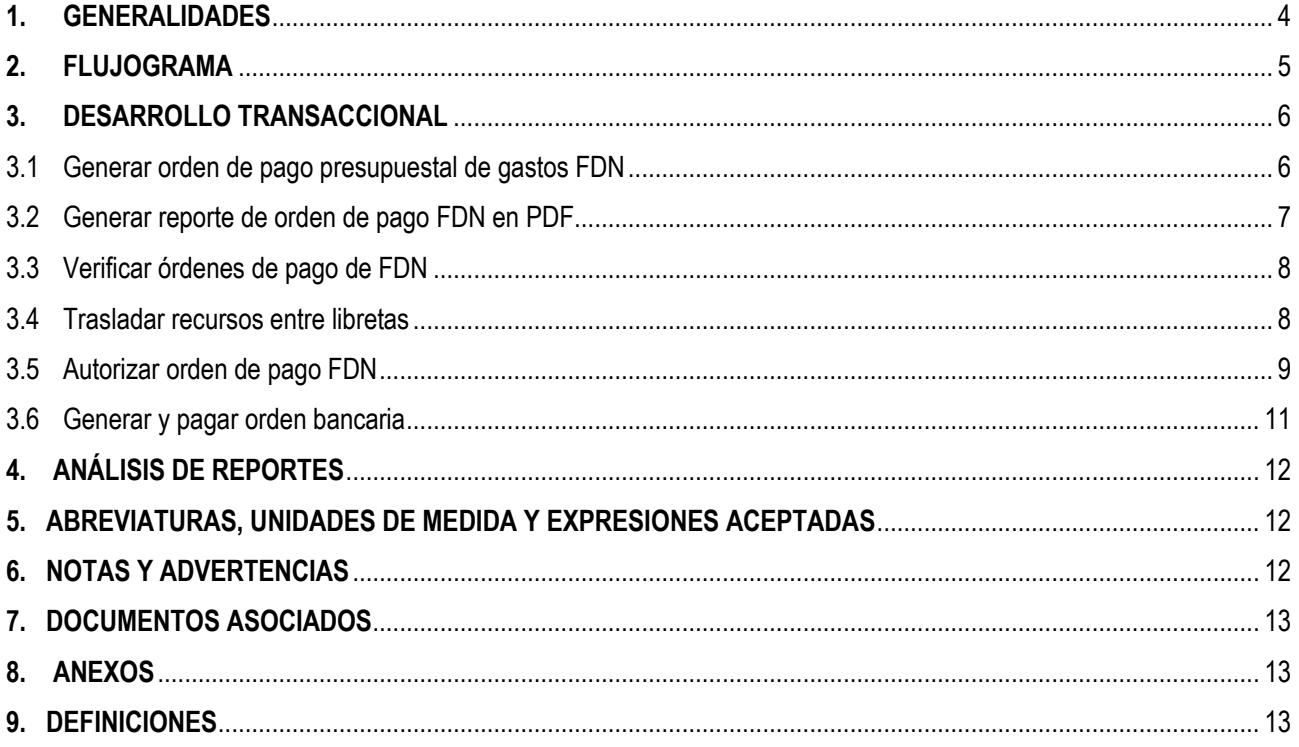

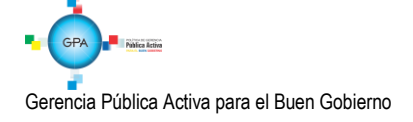

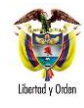

# <span id="page-3-0"></span>**1. GENERALIDADES**

Con la entrada en vigencia del Sistema Cuenta Única Nacional SCUN, la administración de los recursos Nación SSF y Propios pasa a manos de la Dirección General de Crédito Público y del Tesoro Nacional DGCPTN. Entre estos recursos se encuentran los correspondientes al Fondo de Defensa Nacional FDN (Identificados como recurso 50), los cuales son recaudados por la Subunidad Unidad Gestión General UGG del Ministerio de Defensa Nacional MDN, trasladados a la libreta CUN de la unidad Ejecutora 15-01-01 y finalmente transferidos vía libreta CUN a otras Unidades Ejecutoras del Sector Defensa.

Los niveles de agrupación PAC "*4-21 Fondo de Defensa Nacional – Gastos Generales*" y "*6-81 Fondo de Defensa Nacional - Inversión*" aplican únicamente para las Subunidades que tienen apropiación por Recurso 50 y que no poseen recursos de Fondo Interno (Recurso 16); por otra parte las Subunidades que tiene apropiación por Recurso 50 y también por Recurso 16 utilizan las posiciones de PAC correspondientes a Fondo interno (4-2 Gastos Generales y 6-8 Inversión).

El Fondo de Defensa Nacional lo componen recursos de la Nación-SSF, por lo tanto las entidades que ejecutan gastos con este respaldo presupuestal, deberán generar y autorizar las Órdenes de Pago Presupuestales de Gasto (EPG) con Tipo de Beneficiario igual a "Beneficiario Final" y la generación de Órdenes de Pago No presupuestales de Gasto (EPG-Deducciones) se maneja con tipo de beneficiario "traslado a pagaduría".

La fecha límite de pago para las órdenes de pago presupuestales de gasto debe estar de acuerdo con el cronograma establecido por la Dirección de Finanzas del Ministerio de Defensa Nacional MDN, una vez registradas deben ser reportadas a esta dependencia en estado "Generado"; en forma posterior a la verificación de la información que realiza la Dirección de Finanzas, la Tesorería principal de la Unidad de Gestión General UGG 15-01-01-000 realiza el respectivo traslado entre libretas; de esta manera la tesorería de la UGG del MDN aumenta el saldo de la libreta de cada Unidad Ejecutora que reporte el detalle de los comprobantes de las Ordenes de pago, por su parte con el pago de las órdenes de pago presupuestales y no presupuestales de deducciones se disminuirá el saldo disponible de la libreta de cada Unidad Ejecutora.

Es responsabilidad de la Dirección de Finanzas establecer el calendario de pagos e informar a las Unidades y Subunidades Ejecutoras la fecha de reporte y autorización de órdenes de pago y la fecha de traslado de recursos (entre libretas) a la libreta, una vez la Dirección de Finanzas realice el traslado de recursos por el valor bruto de las órdenes de pago, cada Unidad y Subunidad Ejecutora debe efectuar el pago del valor neto a los terceros correspondientes y de las deducciones asociadas.

Es de aclarar, que el Tesorero de cada una de las Unidades y Subunidades Ejecutoras al autorizar las órdenes de pago presupuestales y no presupuestales de gasto, implícitamente asume la responsabilidad del pago independientemente que la DGCPTN genere las órdenes bancarias y el pago de éstas.

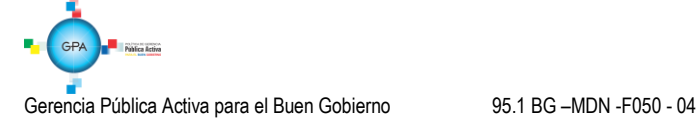

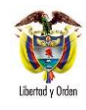

### <span id="page-4-0"></span>**2. FLUJOGRAMA**

**Pago de órdenes de pago presupuestales de gasto de Fondo de Defensa Nacional:** el siguiente flujograma describe el traslado de recursos la Tesorería de la Unidad Gestión General 15-01-01-000 a la Tesorería entidad ordenante del pago y el pago al beneficiario final de los recursos.

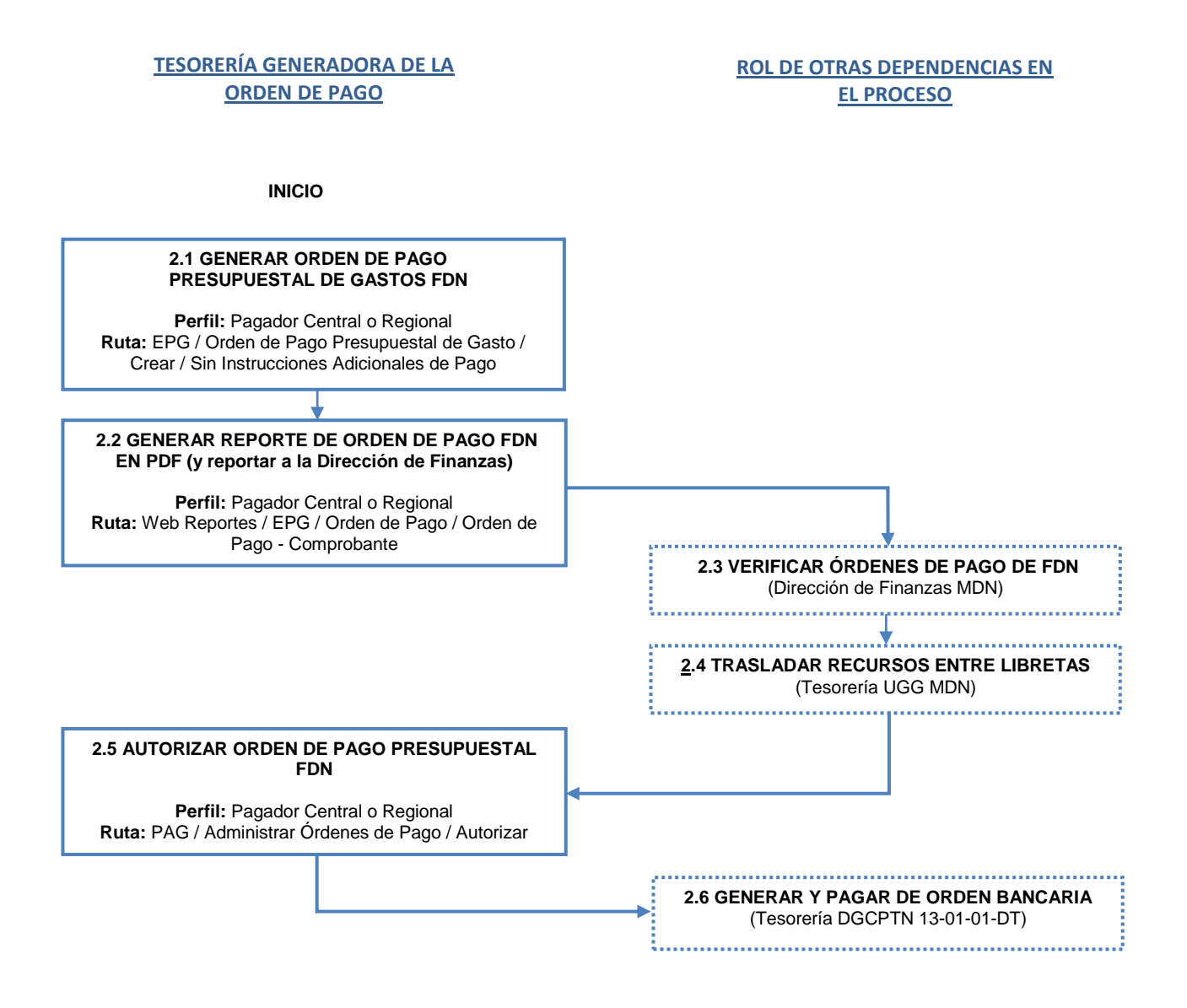

**FIN**

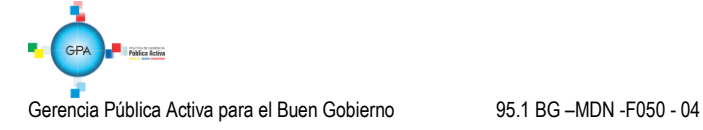

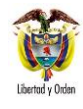

#### <span id="page-5-0"></span>**3. DESARROLLO TRANSACCIONAL**

#### <span id="page-5-1"></span>**3.1 Generar orden de pago presupuestal de gastos FDN**

Los recursos del Fondo de Defensa Nacional tienen una particularidad, identificados presupuestalmente con el recurso 50 (SSF), se recaudan en la tesorería de la Unidad Gestión General del Ministerio de Defensa Nacional UGG MDN 15-01-01- 000 y respaldan la ejecución de gastos generales e inversión de diferentes Unidades Ejecutoras del Ministerio de Defensa Nacional y Policía Nacional (UGG 15-01-01, Comando General 15-01-02, Ejército Nacional 15-01-03, Armada Nacional 15- 01-04, Fuerza Aérea 15-01-05 y Policía Nacional 16-01-01).

A continuación se describe el proceso para que las Unidades Ejecutoras cuenten con la disponibilidad de recursos del Fondo de Defensa Nacional.

Las órdenes de pago presupuestales se deben hacer con tipo de beneficiario igual a **"Beneficiario Final" ("Traslado a pagaduría" únicamente para gastos reservados)**, de esta manera los recursos llegarán directamente al tercero proveedor o beneficiario de pago, y se dará cumplimiento a lo establecido en el decreto 1068 de 2015.

Teniendo en cuenta que los recursos del Fondo de Defensa Nacional (Recurso 50) hacen parte del Sistema de Cuenta Única Nacional SCUN, la tesorería que se dispone al generar la Orden de Pago Presupuestal de Gasto es la DGCPTN 13- 01-01-DT.

La Generación de la Orden de pago presupuestal se registra en el sistema por el **Perfil** Pagador Central o Pagador Regional de la Tesorería Generadora de Orden de Pago a través de la **Ruta:** EPG / Orden de Pago Presupuestal de Gasto / Crear / Sin Instrucciones Adicionales de Pago y de acuerdo con el paso a paso indicado en el numeral 3.6 de la Guía Financiera N° 12 Ejecución Presupuestal del Gasto.

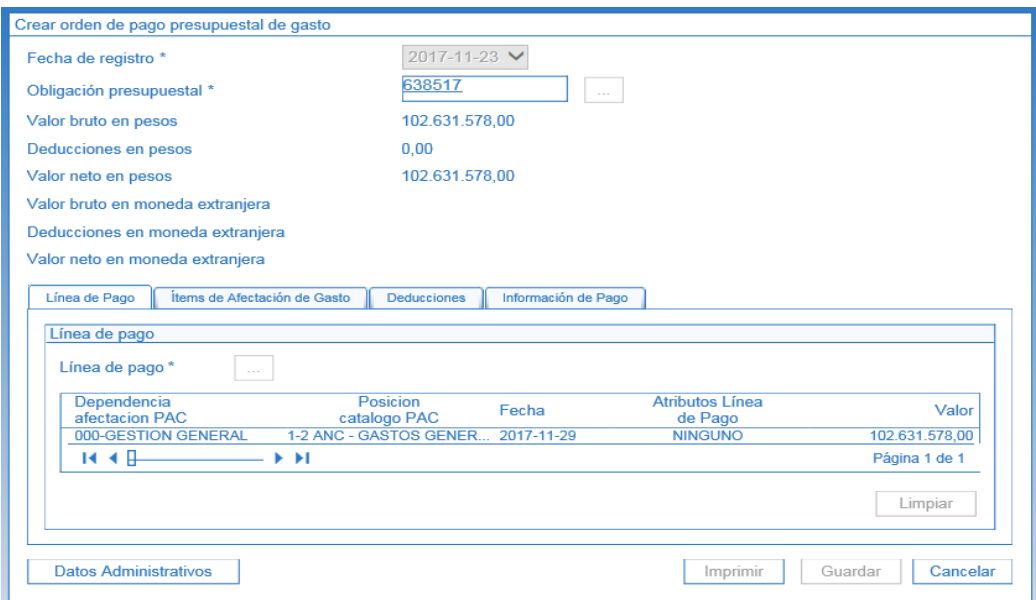

*NOTA 1: en caso de presentarse reintegros con los recursos del Fondo de Defensa Nacional que se trasladan a las diferentes Unidades Ejecutoras, se debe realizar el procedimiento descrito en la Guía No. 47 "Reintegro Fondo de Defensa Nacional".*

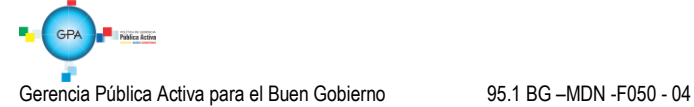

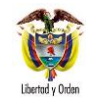

*NOTA 2: cuando se presenten pagos con recurso 50, en los cuales por norma se constituya una fiducia y fruto de la misma se presenten rendimientos financieros, los mismos deben ser consignados en la cuenta de la tesorería de la Unidad Gestión General del MDN No. 268-00801-8 del Banco de Occidente Denominada "MDN – Venta de Activos Donaciones y Reintegros", utilizando el aplicativo para generar el recibo de código de barras, realizando el procedimiento descrito en las Circulares CIR2013-145 y CIR2014-104 con el anexo 1.* 

Una vez se realice la consignación a la Unidad Gestión General se deberá realizar la carga y contabilización del extracto de acuerdo a lo establecido en el numeral 3.3 de la Guía Financiera N° 20 "Carga y contabilización de extractos bancarios", posteriormente debe realizarse el reconocimiento presupuestal del ingreso a través de la funcionalidad causación y recaudo simultáneo indicada en el numeral 3.7 de la Guía Financiera N° 7 "Gestión Presupuestal de Ingresos".

# <span id="page-6-0"></span>**3.2 Generar reporte de orden de pago FDN en PDF**

Las entidades ordenantes del pago, deben generar y remitir en PDF el reporte de las órdenes de pago presupuestales de gasto en estado "Generado" a la Dirección de Finanzas del Ministerio de Defensa Nacional, para que esta dependencia verifique la información general de cada orden de pago y el valor bruto a trasladar.

El reporte lo obtiene el **Perfil** Pagador Central o Regional desde la Web de Reportes, a través de la **Ruta** EPG / Orden de Pago / Orden de pago presupuestal – Comprobante.

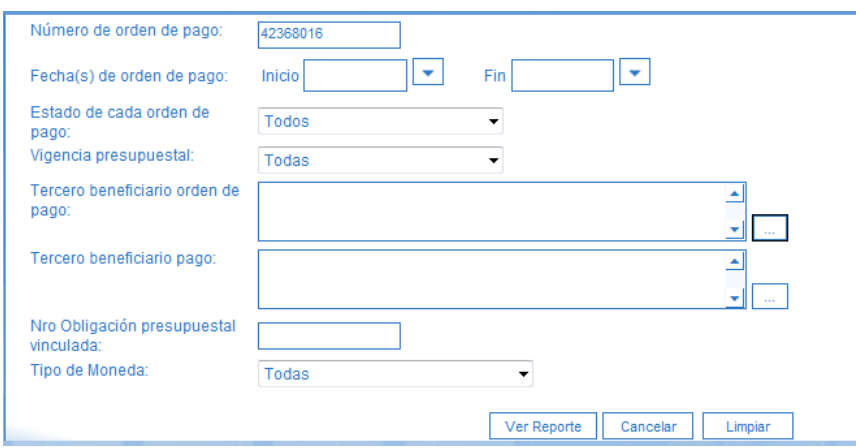

**Número de orden de pago:** registre el consecutivo de la orden de pago presupuestal de gasto de Fondo de Defensa Nacional en estado "Generado" y de clic en el botón "Ver Reporte".

El sistema muestra el comprobante del documento SIIF, el cual debe ser exportado a PDF y enviado por correo electrónico al buzón de finanzas [finanzas@mindefensa.gov.co](mailto:finanzas@mindefensa.gov.co) y al correo del señor Nelson Fernando Támara Garavito [Nelson.Tamara@mindefensa.gov.co](mailto:Nelson.Tamara@mindefensa.gov.co)

Se recomienda no imprimir este comprobante ya que el documento es más legible en su formato digital original de descarga, a diferencia de cuando este se imprime y escanea, lo que facilita el proceso y contribuye con la política de "cero papel" de la Presidencia de la República. La información obtenida en el comprobante de la orden de pago es la siguiente:

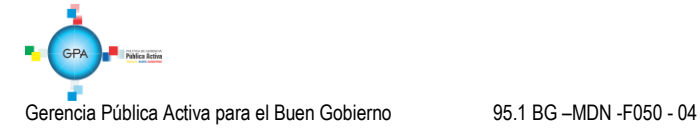

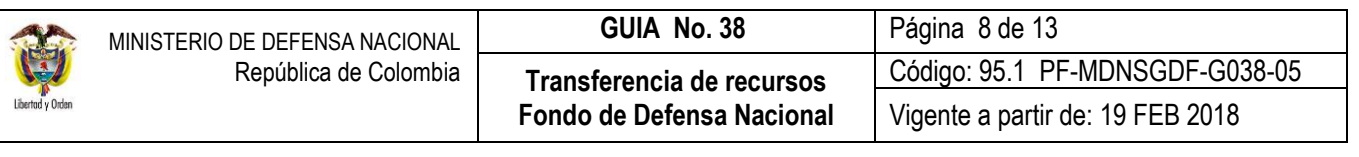

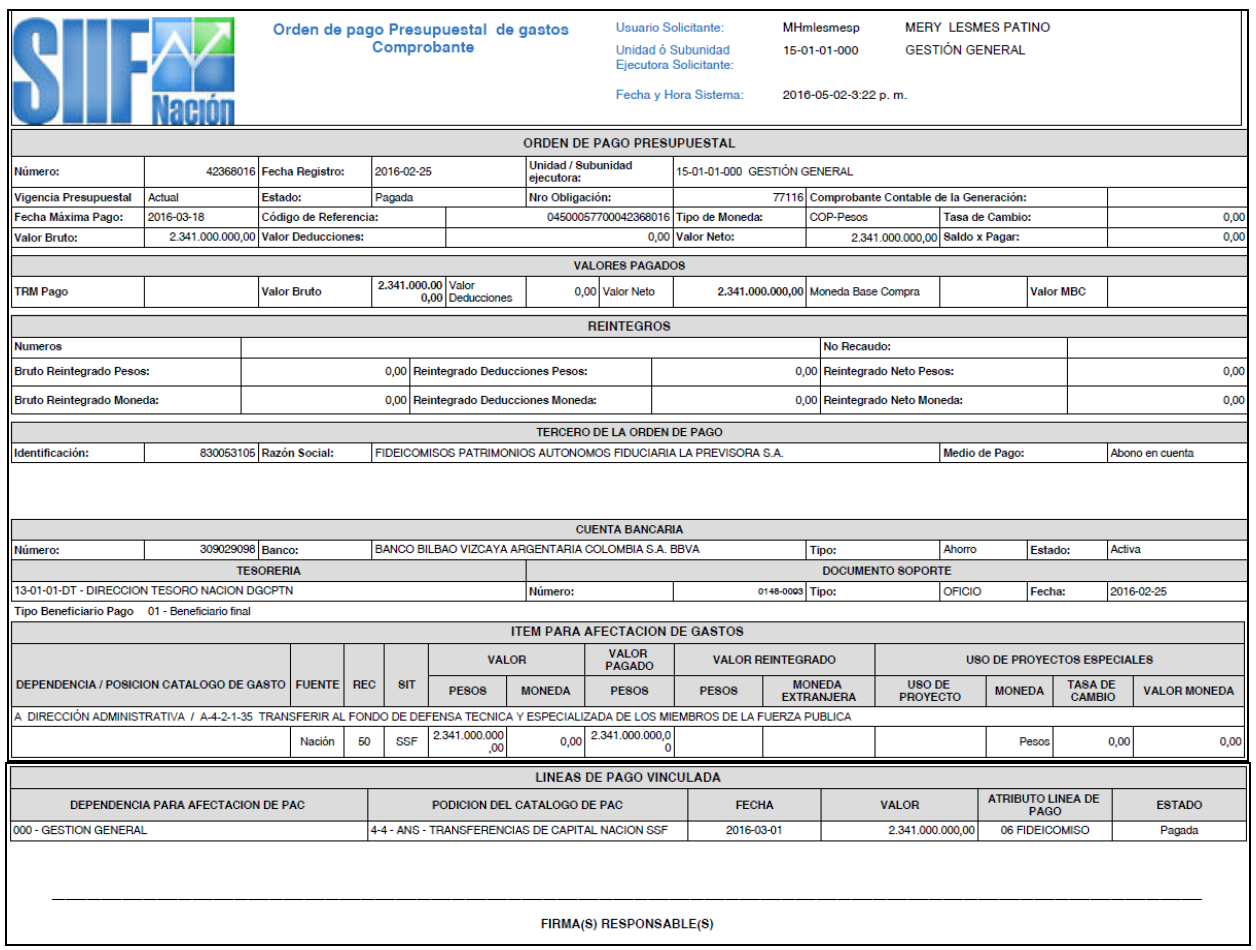

#### <span id="page-7-0"></span>**3.3 Verificar órdenes de pago de FDN**

La Dirección de Finanzas en cabeza del Grupo "Control Tesorería" recibirá el comprobante de orden de pago de FDN de acuerdo con las fechas y condiciones establecidas en la Circular "Cronograma pagos Fondo de Defensa".

Una vez verificada la información general y valores totales de las órdenes de pago, esta dependencia informará a la Tesorería de la Gestión General del MDN el valor bruto a trasladar entre libretas por cada Unidad Ejecutora.

#### <span id="page-7-1"></span>**3.4 Trasladar recursos entre libretas**

Cuando la Dirección de Finanzas reporta el valor total bruto de las órdenes de pago presupuestales de gastos de FDN, la tesorería principal de la Unidad Gestión General del MDN procede a realizar el traslado manual, disminuyendo de su libreta 15-01-01 de CUN y aumentando la libreta de la Unidad Ejecutora Ordenante del pago.

El traslado de recursos entre libretas se realiza desde la categoría Funcionamiento (Gastos Generales) e Inversión.

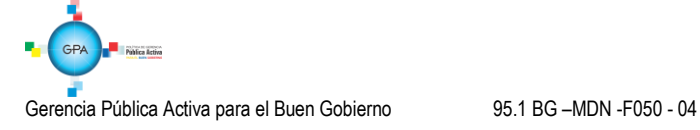

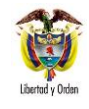

Teniendo en cuenta que el valor trasladado corresponde al valor bruto, la Unidad Ejecutora ordenante del pago de las deducciones contará con la disponibilidad de recursos en su libreta desde la generación de órdenes de pago presupuestales.

### **Registros contables**

Con el traslado de recursos entre libretas se generan los siguientes registros contables automáticos (Transacción PAG075):

Cuando corresponde a traslados a las Unidades Ejecutoras

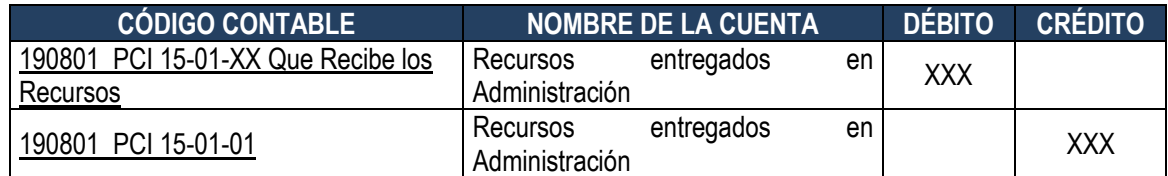

Cuando corresponde a traslados a la Policía Nacional

Registros en la Gestión General

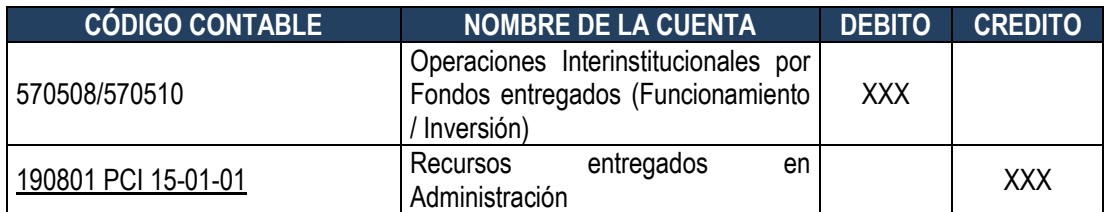

Registros en la Policía Nacional

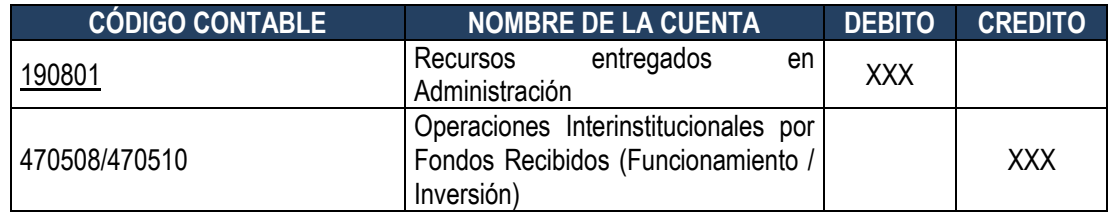

# <span id="page-8-0"></span>**3.5 Autorizar orden de pago FDN**

Las Unidades y Subunidades Ejecutoras deben Generar y Autorizar las órdenes de pagos presupuestales, apuntando como fecha límite de pago mínimo dos días hábiles a partir de la fecha en que se autorizarán las órdenes de pago, y de acuerdo con el cronograma de pagos de FDN establecido por la Dirección de Finanzas.

La Autorización de la Orden de Pago Presupuestal se registra en el sistema por el **Perfil** Pagador Central o Pagador Regional de la Tesorería Generadora de Orden de Pago a través de la siguiente ruta:

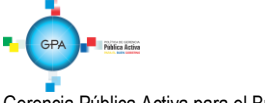

### **Ruta:** PAG / Administrar Ordenes de Pago / Autorizar

En pantalla se muestra la siguiente información:

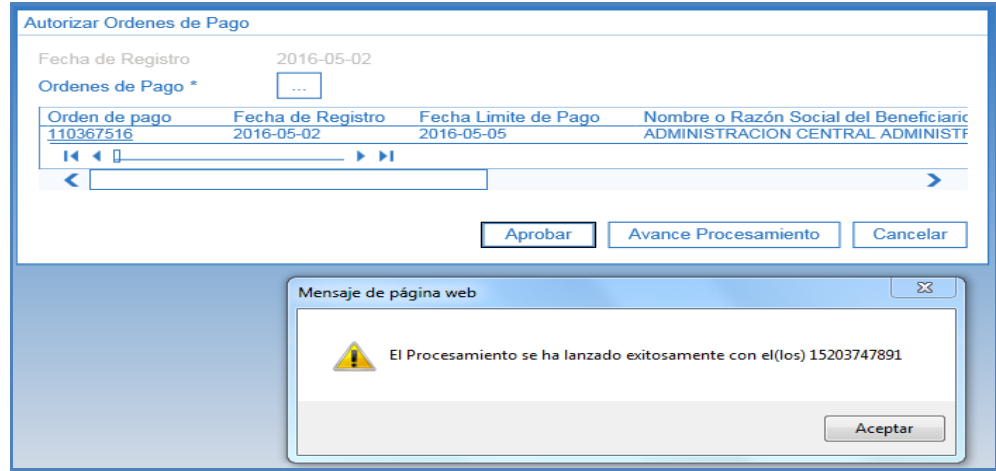

**Fecha de registro:** esta fecha se muestra por defecto y corresponde a la fecha de registro de la autorización de la Orden de Pago.

**Órdenes de Pago:** a través del botón de búsqueda con los tres puntos se habilita una ventana emergente como ayuda para encontrar la Orden de Pago a autorizar; una vez realizada la búsqueda se selecciona la Orden de Pago, con lo cual se muestra en la grilla el Número de Orden de Pago, la Fecha de registro, la Fecha límite de pago, el Nombre o razón social del Beneficiario, el Tipo de moneda, el Valor neto en Moneda Extrajera, el Valor neto en pesos, las Deducciones y el estado igual a "Generada".

Al dar clic en "Aprobar" se visualiza el mensaje que indica el lanzamiento del proceso de aprobación. Aproximadamente 5 minutos después de lanzada la tarea se puede verificar su resultado dando clic en el botón "Avance Procesamiento" *Avance Procesamiento* 

Al dar clic en este botón se abre la siguiente pantalla que muestra el estado de la tarea. Para ver el detalle del proceso, seleccionar la Orden de Pago y dar clic en el botón "Ver Detalles Proceso", **EVerDetalles Proceso** se muestra la siguiente ventana con la(s) Orden(es) de Pago incluida(s) en los procesos de autorización, en estado "Aprobada".

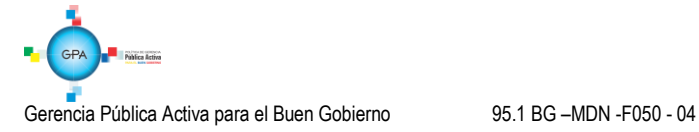

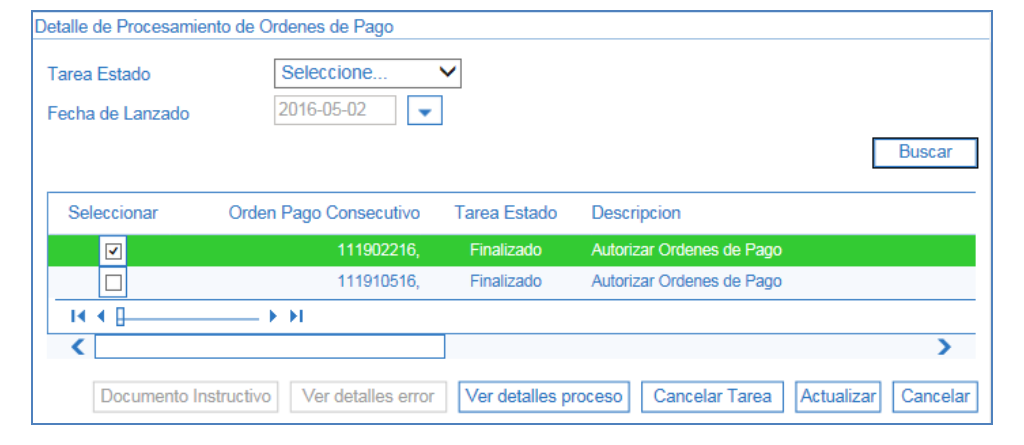

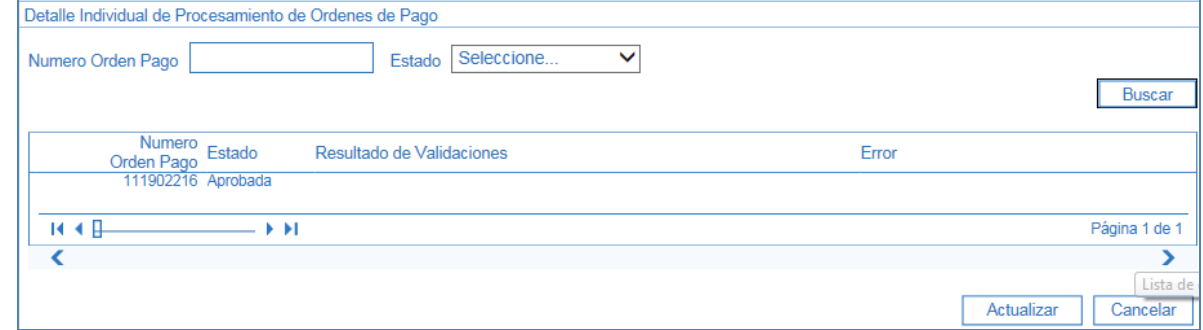

#### <span id="page-10-0"></span>**3.6 Generar y pagar orden bancaria**

Una vez realizado el proceso de autorización, las órdenes de pago quedan disponibles para que la DGCPTN 13-01-01-DT realice la generación y pago de la Orden bancaria.

Es importante que la pagaduría de la entidad ordenante del pago verifique el estado "Pagado" de las órdenes de pago a través de la Ruta: CEN / EPG / Listado de Órdenes de pago.

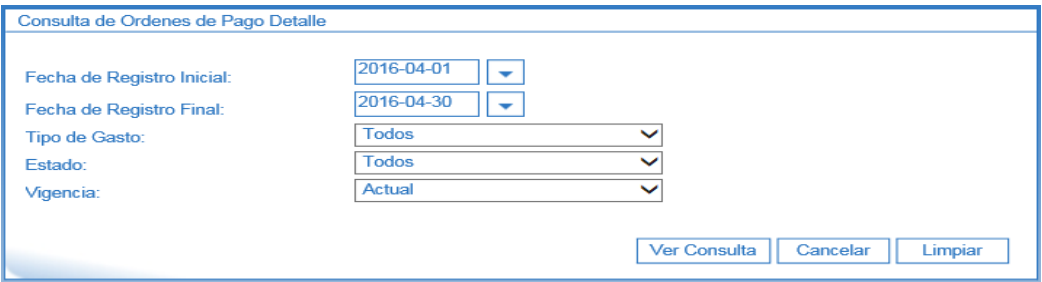

Seleccionar los filtros de cuerdo a los parametros de busqueda requeridos y dar clic en el botón "Ver Consulta".

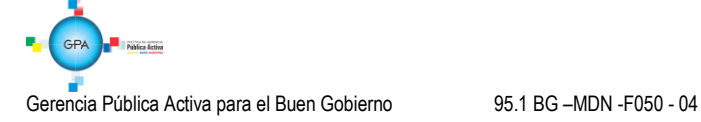

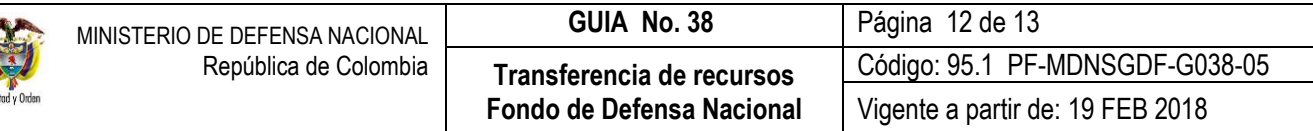

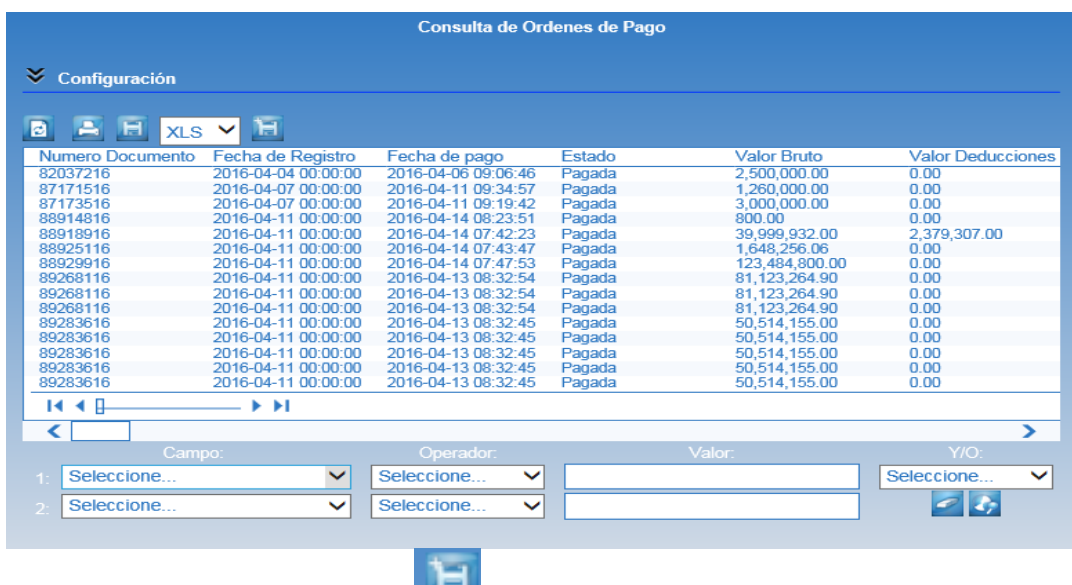

Dar clic en el botón "Exportar contenido archivo" **para filtrar la información de las órdenes de pago en una hoja de** Excel.

### <span id="page-11-0"></span>**4. ANÁLISIS DE REPORTES**

Están ilustrados en el cuerpo de la Guía Financiera.

# <span id="page-11-1"></span>**5. ABREVIATURAS, UNIDADES DE MEDIDA Y EXPRESIONES ACEPTADAS**

Están ilustrados en el cuerpo de la Guía Financiera.

#### <span id="page-11-2"></span>**6. NOTAS Y ADVERTENCIAS**

- 6.1 El Tesorero de la Unidad o Subunidad que recibe los recursos debe confirmar a la Dirección de Finanzas vía correo electrónico [finanzas@mindefensa.gov.co](mailto:finanzas@mindefensa.gov.co) y a [Nelson.Tamara@mindefensa.gov.co.](mailto:Nelson.Tamara@mindefensa.gov.co)
- 6.2 Cuando se trasladen recursos del Fondo de Defensa Nacional a la Libreta de una Unidad Ejecutora y estos no hayan sido utilizados, es necesario informar a la Dirección de Finanzas del MDN.
- 6.3 En principio no se deben presentar reintegros de pagos realizados con recursos de Fondo de Defensa Nacional, sin embargo se puede hacer la excepción a la regla cuando los pagos se realicen en moneda diferente a pesos y ello implique un valor a reintegrar por concepto de diferencial cambiario, ver al respecto la Guía Financiera N° 47 Reintegro Fondo de Defensa Nacional.
- 6.4 Cuando se realicen consignaciones por concepto de reintegro, se debe enviar copia de la consignación a la Dirección de Finanzas del Ministerio de Defensa Nacional dentro del mismo mes en que se realizó la consignación, con el fin de cargar la información respectiva en el SIIF Nación y así mismo la Unidad o Subunidad Ejecutora pueda aplicar el reintegro y liberar la apropiación respectiva.

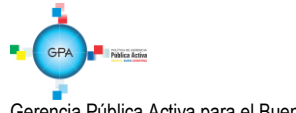

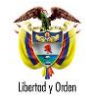

6.5 Cuando las órdenes de pago presupuestales de gasto cuenten con deducciones, se debe seguir el procedimiento establecido en la Guía Financiera N° 62 para el pago de las deducciones causadas con la orden de pago presupuestal de gasto.

# <span id="page-12-0"></span>**7. DOCUMENTOS ASOCIADOS**

- 7.1 Decreto 1068 del 26 de mayo de 2015 "Por medio del cual se expide el Decreto Único Reglamentario del Sector Hacienda y Crédito Público. Derogó los Decretos 1497 de 2002 y 3160 de 2011".
- 7.2 Resolución 484 del 17 de octubre de 2017, de la Contaduría General de la Nación "Por la cual se modifican el Anexo de la Resolución 533 de 2015 en lo relacionado para el Reconocimiento, Medición, Revelación y Presentación de los Hechos Económicos del Marco Normativo para entidades de Gobierno y el artículo 4° de la Resolución 533 de 2015, y se dictan otras disposiciones".
- 7.3 Resolución 468 del 19 de agosto de 2016, de la Contaduría General de la Nación, "Por medio de la cual se modifica el Catálogo General de Cuentas del Marco Normativo para Entidades de Gobierno".
- 7.4 Resolución 620 del 26 de noviembre de 2015, de la Contaduría General de la Nación, "Por la cual se incorpora el Catálogo General de Cuentas del Marco Normativo para Entidades de Gobierno".
- 7.5 Resolución 533 del 08 de octubre de 2015, de la Contaduría General de la Nación, "Por la cual se incorpora, en el Régimen de Contabilidad Pública, el marco normativo aplicable a entidades de gobierno y se dictan otras disposiciones".
- 7.6 Circular 2014-104 del 8 de marzo de 2014 "informa modificación en el anexo N°1 de la Circular N° CIR2013-145".
- 7.7 Circular 2013-145 del 4 de septiembre de 2013 "Instrucciones consignación de recursos de Fondo de Defensa Nacional en la cuenta de Venta de Activos – Donaciones y Reintegros".

#### <span id="page-12-1"></span>**8. ANEXOS**

No aplica

### <span id="page-12-2"></span>**9. DEFINICIONES**

No aplica

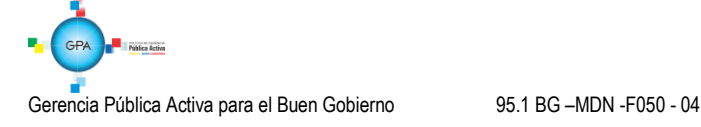